HCI プログラミング

#### 7 回目 イベント処理 課題

## ■課題 **1** マウスイベントを可視化してみましょう。イベントが発生したら以下のように種 類に応じて文字を出力するようにします。

- MouseEvent.MOUSE MOVED → + 改行なし
- MouseEvent.MOUSE\_PRESSED + 改行なし
- ・MouseEvent.MOUSE\_RELEASED + 改行なし
- MouseEvent.MOUSE CLICKED ! + 改行あり
- MouseEvent.MOUSE\_DRAGGED △ + 改行なし
- MouseEvent.DRAG\_DETECTED ▲ + 改行なし

#### その他の設定は次のとおりです。参考にしましょう。

ウィンドウのタイトル → マウスイベントの可視化

〔実行例〕

→→→→→→●△△△▲△△○!

 $\bullet$   $\circ$   $\circ$   $\circ$ 

→→→→→→→→→→→→→●△△△△▲△△△△△△△△△△△△△△△△△○! →→→→→→→●○!

# ■課題 2 写真閲覧アプリを作成しましょう。5枚の写真を読み込み、写真の上でマウスボタ ンが押されたら (MOUSE\_PRESSED) 次の写真へ進みます。最後の写真の上でマウスボタンが 押されたら、最初の写真に戻ります。

### その他の設定は次のとおりです。参考にしましょう。

ウィンドウのタイトル → 画像閲覧アプリ

ヒント 1:5 枚の写真は Image クラスの配列で準備します。各 Image クラスのオブジェクト は画像ファイルをコンストラクタに渡して次のように生成します。

new Image("○○○.jpg");

ヒント 2:写真の表示は ImageView クラスを用います。ImageView クラスに写真を設定した り、それを変更するには次のメソッドを利用します。

void setImage(Image img){…} // 引数の画像 img を現在の ImageView に設定します。

※画像は HP よりダウンロードしてソースファイルと同じフォルダに保存しておきましょう ※おおよそ実行例のような画面になれば OK です

〔実行例〕

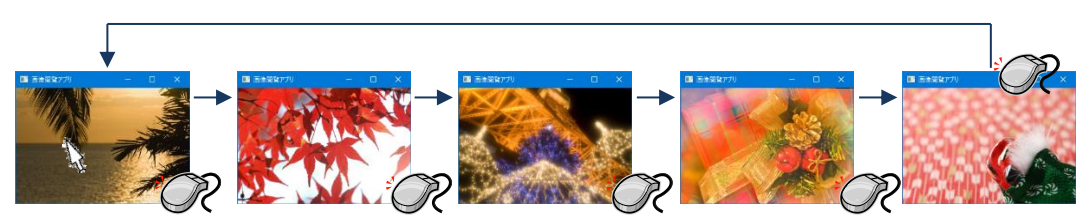